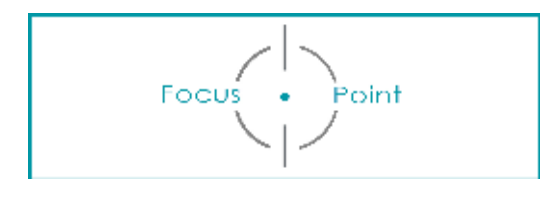

## **TIMELAPSE**

## 1. Wat is Time Lapse

Time-lapse-fotografie is een filmtechniek waarbij er minder beelden per tijdseenheid opgenomen worden dan de framerate bij het afspelen. Dit levert een versnelde film op, waardoor effecten zichtbaar gemaakt kunnen worden die normaal te traag zouden verlopen om zichtbaar te zijn.

## Voorbeelden:

Het noordelicht: [http://www.standaard.be/artikel/detail.aspx?artikelid=DMF20130325\\_091](http://www.standaard.be/artikel/detail.aspx?artikelid=DMF20130325_091)

Verkeer:<http://www.youtube.com/watch?v=GDfqCFFvfag>

Natuur: [http://www.yubby.com/c/timmerages](http://www.yubby.com/c/timelapse)

## 2. Time Lapse Video maken

1. Voorbereiding

Zoek een mooi vergezicht (met bewegende elementen, ruim zicht, …)

Camera op statief.

➡ Zorg dat de camera stevig staat en niet beweegt.

Maak proefopname om de belichting en kadrering te bepalen. (werk manueel: ISO - Belichting - Focus - Witbalans)

2. De Time Lapse

Hou de instellingen van de camera ONGEWIJZIGD gedurende de hele opname!

Maak om geregelde tijdstip een foto.

Interval is afhankelijk van het gekozen tafereel. VB. Om de 2 minuten of om de 30 minuten of ...

Je blijft gewoon zo doorgaan.

- ➡ vb. Foto om de 2 minuten = voor één uur 30 foto's
- ➡ Dit geeft 3sec. Time Lapse Video (Reken 10 beelden per filmseconde).
- 3. De montage

Importeer de beelden in Lightroom.

- Bibliotheek-module: Verwijder de mislukte beelden
- Ontwikkel-module: Snij de beelden of film-formaat (voer hiervoor synchronisatie door op alle beelden) Corrigeer eventueel de beelden (met synchronisatie).
- Presentatie-module: Kies voor Lightroom-sjabloon 'Breedbeeld' Wijzig indien gewenst de verschillende opties (tekst toevoegen, in kader werken, ...) Zet de duur van de dia op 0,1sec en voeg muziek toe.

Exporteer als video.